## **TRAVEL VOUCHER INSTRUCTIONS & SAMPLE VOUCHER**

Please note the following before completing your Voucher for reimbursement:

- 1. Please complete all highlighted sections (See example on the following pages). If you have attended NRC sponsored training courses in the past, you have already supplied us with your full social security number. If this is the case, you need only provide the last 4 digits of you SS# in box #2.
- 2. On page two, under "Nature of Expense" indicate the course number and title. On the following line, indicate the per diem, as specified on your Acceptance Letter.
- 3. The first and last days of travel are always reimbursed at 3/4 of the M&IE. In the example that follows, the full per diem for M&IE is \$56. Therefore, on the first and last days, the per diem is reimbursed at \$42.
- 4. Rental cars will not be authorized for travel. If you indicated on the Travel Form that you would be driving your privately owned vehicle, you are authorized to request mileage reimbursement not to exceed the cost of airfare. You would have obtained a quote for airfare from Carlson Wagonlit Travel to establish this amount and were required to complete the "Cost Comparative to Drive Versus Fly." If you plan to drive, the Federal mileage reimbursement is 56 cents per mile. Make sure 0.56 has been entered in the box, "Authorized Mileage" and enter any miles driven using your privately owned vehicle under the column titled "Number of Miles." The mileage reimbursement will automatically calculate in the "Amount Claimed" column. If you plan to drive a state owned vehicle, reimbursement is not applicable.
- 5. Students may be reimbursed for transportation between the airport and hotel, and between the hotel and the training center. Students staying at the same hotel are encouraged to coordinate with each other to arrange transportation between the hotel and the training center.
- 6. We are very pleased to be offering Direct Deposit for travel reimbursements. If you prefer this method, please complete the form located on our website and link provided here, [Direct Deposit Form.](http://nrc-stp.ornl.gov/special/direct_deposit_authorization_form.docx) Follow the instructions on the form, and return to Mary Matheson at [Mary.Matheson@nrc.gov.](mailto:Mary.Matheson@nrc.gov) Once you have signed up for Direct Deposit, you are in the system and will not need to complete a new form unless your banking information changes. When it is time to complete your voucher for reimbursement, in box 5 (the address box) enter "Enrolled for Direct Deposit." If you have any questions regarding direct deposit, please contact Mary Matheson at 301-415-8748.
- 7. The total will automatically calculate on the  $2^{nd}$  page and will carry forward to the 1<sup>st</sup> page at "C - TOTAL CLAIM."
- 8. Print the form, sign and date box 24 of the  $1<sup>st</sup>$  page.
- 9. Scan and return the form as soon as possible, but no later than 15 business days after the course, with airline itinerary and receipts to **AStrainingandtravel. Resource@nrc.gov.**

## *If you have any questions, please contact Marcia Casby, Training and Travel Coordinator, at 301-415-6525.*

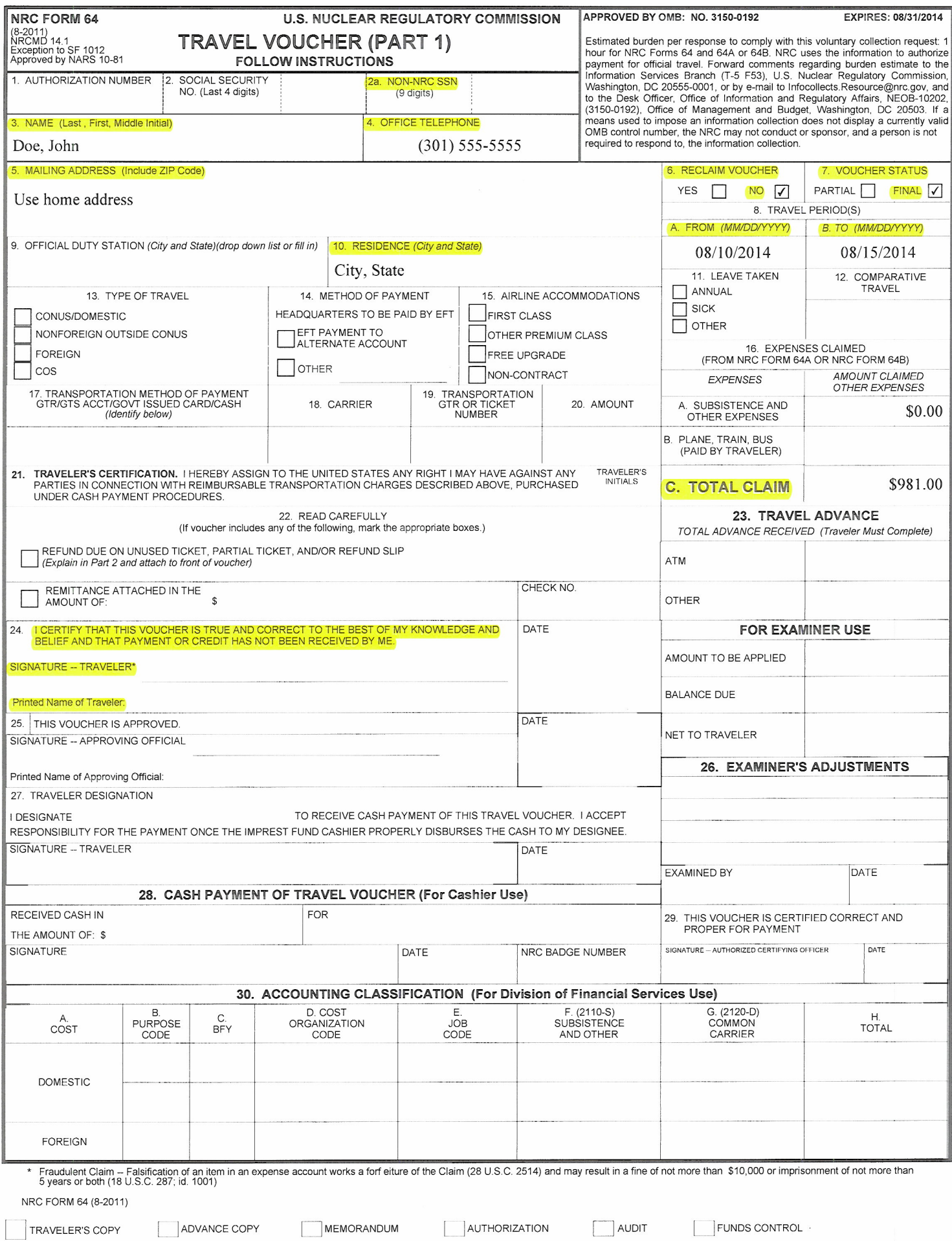

 $\bar{\phantom{a}}$ 

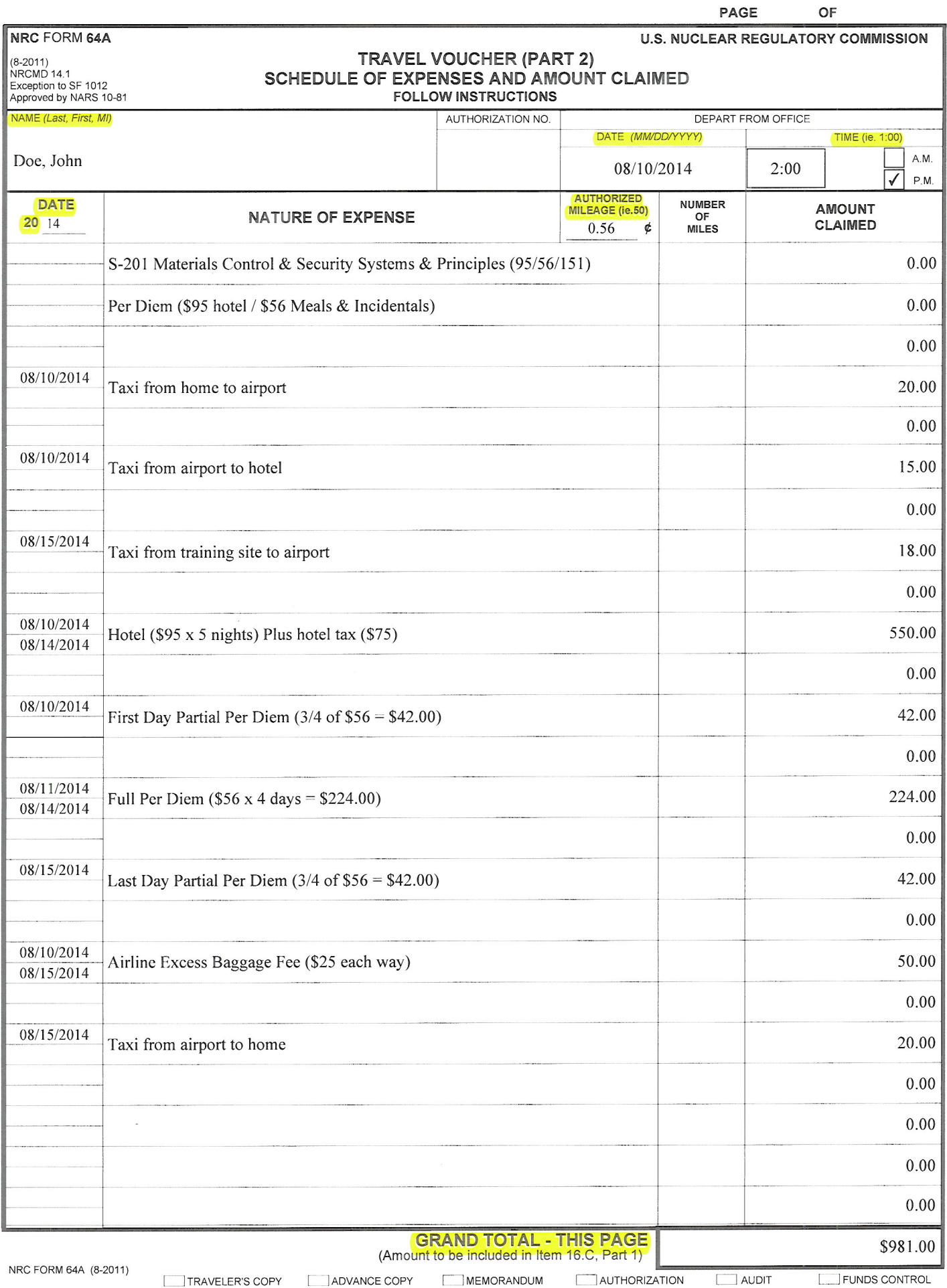